# MX368034A PDC PACKET Software (For MU368030A) Operation Manual

#### **First Edition**

Read this manual before using the equipment.

To ensure that the equipment is used safely, read the "For Safety" in the MG3681A Digital Modulation Signal Generator Operation Manual first.

Keep this manual with the equipment.

# Measurement Solutions ANRITSU CORPORATION

Document No.: M-W2073AE-1.0

MX368034A PDC PACKET Software (For MU368030A) Operation Manual

31 May 2002 (First Edition)

Copyright © 2002, ANRITSU CORPORATION.

All rights reserved. No part of this manual may be reproduced without the prior written permission of the publisher.

The contents of this manual may be changed without prior notice.

Printed in Japan

## **Equipment Certificate**

Anritsu guarantees that this equipment was inspected at shipment and meets the published specifications.

## **Anritsu Warranty**

- During the warranty period, Anritsu will repair or exchange this software free-of-charge at the company's own discretion if it proves defective when used as described in the operation manual.
- The warranty period is 1 year from the purchase date.
- The warranty period after repair or exchange will remain 1 year from the original purchase date, or 30 days from the date of repair or exchange, depending on whichever is longer.
- This warranty does not cover damage to this software caused by Acts of God, natural disasters, and misuse or mishandling by the customer.

In addition, this warranty is valid only for the original equipment purchaser. It is not transferable if the equipment is resold.

Anritsu Corporation will not accept liability for equipment faults due to unforeseen and unusual circumstances, nor for faults due to mishandling by the customer.

## **Anritsu Corporation Contact**

If this equipment develops a fault, contact Anritsu Corporation or its representatives at the address in this manual.

## Notes On Export Management

This product and its manuals may require an Export License/Approval by the Government of the product's country of origin for re-export from your country.

Before re-exporting the product or manuals, please contact us to confirm whether they are export-controlled items or not.

When you dispose of export-controlled items, the products/manuals are needed to be broken/shredded so as not to be unlawfully used for military purpose.

## Trademark and Registered Trademark

Windows is a registered trademark of Microsoft Corporation in the United States and/or other countries.

## **Software License Agreement**

Please read this Software License Agreement before using the accompanying software program (hereafter this software).

You are authorized to use this software only if you agree to all the terms of this License.

By opening the sealed package containing this software, you are agreeing to be bound by the terms of this License.

If you do not agree to these terms, return the unopened software package to Anritsu Corporation (hereafter Anritsu).

#### 1. License

- (1) This License gives you the right to use this software on one MG3681A (hereafter computer system).
- (2) To use this software on one computer system, this License allows you to make one copy of this software on the storage device of your computer system.
- (3) You must obtain a site license to use this software on more than one computer system even if such computer systems are not operating simultaneously.

#### 2. Copyright

- (1) Although you are licensed to use this software, Anritsu retains the copyright.
- (2) Although you have purchased this software, rights other than those specified in this License are not transferred to you.
- (3) You may not print, copy, modify, create derivative works, incorporate in other software programs, decompile or disassemble this software in whole or in part, without obtaining prior written permission from Anritsu.

#### 3. Copying

Notwithstanding item (3) of section 2 above, you may make one copy of this software for backup purposes only. In this case, you may only use either the backup copy or the original copy of this software.

#### 4. Termination

- (1) Anritsu will deem this License to be automatically terminated if you fail to comply with any provision of this License. Upon termination, you will lose all rights to this software.
- (2) Either party (Anritsu or yourself) to this Software License Agreement may terminate this Agreement by giving 1 months notice in writing to the other party.
- (3) Upon termination of this License for any reason, you must either immediately destroy this software and related documentation, or return it to Anritsu.

## **About This Manual**

This Operation Manual explains the outline, measurement examples, remote control and other aspects of MX368034A PDC PACKET Software. This software is designed to be installed in the MU368031A Universal Modulation Unit mounted on the MG3681A Digital Modulation Signal Generator.

represents a panel key.

The MG3681A Digital Modulation Signal Generator Main Unit Operation Manual and the MU368030A Universal Modulation Unit Operation Manual are available as separate volumes.

Use it in conjunction with this Operation Manual.

## **Table of Contents**

| Abou  | t This Manual                                      | ı   |
|-------|----------------------------------------------------|-----|
| Secti | on 1 Overview                                      | 1-1 |
| 1.1   | Product Overview                                   | 1-2 |
| 1.2   | Product Configuration                              | 1-3 |
| Secti | on 2 Operation Outline                             | 2-1 |
| 2.1   | Screen Transitions                                 | 2-2 |
| 2.2   | Setting Modulation Parameters                      | 2-3 |
| 2.3   | Input Auxiliary Signal                             | 2-5 |
| 2.4   | Switch the Modulation Signal to be Transmitted     | 2-6 |
| Secti | on 3 Operation Details                             | 3-1 |
| 3.1   | Frame Configuration                                | 3-2 |
| 3.2   | Slot Configuration                                 | 3-3 |
| 3.3   | Trigger Function                                   | 3-4 |
| 3.4   | Auxiliary Signal Output                            | 3-7 |
| Secti | on 4 Measurement                                   | 4-1 |
| 4.1   | Measurement for the Bit Error Rate of the Receiver | 4-2 |
| Secti | on 5 Remote Control                                | 5-1 |
| 5.1   | List of Device Messages Categorized by Function    | 5-2 |
| 5.2   | Details of Device Messages in Alphabetical Order   | 5-4 |

| Section | on 6 Performance Test            | 6-1        |
|---------|----------------------------------|------------|
| 6.1     | Performance Test                 | 6-2        |
| 6.2     | Modulation Accuracy of RF Output | 6-4        |
| 6.3     | Output Level Accuracy            | 6-5        |
| 6.4     | On/Off Ratio of Burst Wave       | 6-7        |
| Appe    | ndix A Specifications            | <b>A-1</b> |
| Appe    | ndix B List of Initial Value     | B-1        |
| Appe    | ndix C Performance Test          |            |
|         | Result Sheet                     | C-1        |
| Index   | Inc                              | dex-1      |

# Section 1 Overview

This section describes the outline and product configuration of MX368034A PDC PACKET Software product and standard accessories.

| 1.1 | Product Overview      | 1-2 |
|-----|-----------------------|-----|
| 1.2 | Product Configuration | 1-3 |

## 1.1 Product Overview

The MX368034A PDC PACKET Software (hereinafter, referred to as this software) is system software to be installed in the MU368030A Universal Modulation Unit.

To use this software, a Universal Modulation Unit must be mounted on the MG3681A Digital Modulation Signal Generator.

By installing this software, modulation signals conforming to RCR STD-27 standards full dupley system packet transfer communication can be generated.

## 1.2 Product Configuration

Standard configuration of the MX368034A is given in the table below. After unpacking, check that all items listed are included. If any items are missing or damaged, please contact Anritsu or one of our agencies.

| Items       | Model<br>name/type | Product name        | Quan-<br>tity | Remarks                                          |
|-------------|--------------------|---------------------|---------------|--------------------------------------------------|
| Main unit   | MX368034A          | PDC PACKET Software | 1             | Supplied for Compact<br>Flash or ATA Flash card. |
| Accessories |                    | PC card adapter     | 1             | Supplied only for<br>Compact Flash card          |
|             | W2073AE            | Operation Manual    | 1             |                                                  |

# Section 2 Operation Outline

This section describes basic screen contents and how to input auxiliary signals when mounting the MU368030A Universal Modulation Unit installed with this software onto the MG3681A.

| 2.1 | Screen Transitions                             | 2-2 |
|-----|------------------------------------------------|-----|
| 2.2 | Setting Modulation Parameters                  | 2-3 |
| 2.3 | Input Auxiliary Signal                         | 2-5 |
|     | 2.3.1 Input external trigger signal            | 2-5 |
|     | 2.3.2 Input external reference clock           | 2-5 |
| 2.4 | Switch the Modulation Signal to be Transmitted | 2-6 |

## 2.1 Screen Transitions

The screens are transited as shown below:

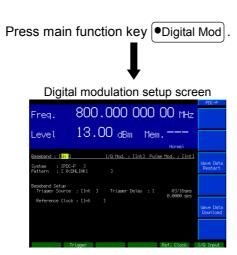

Press main function key Config.

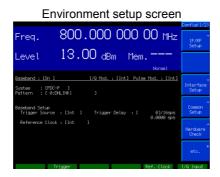

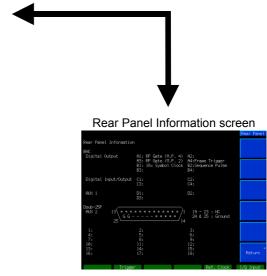

## 2.2 Setting Modulation Parameters

Pressing Digital Mod causes the indicator LED to go on and the Main screen to appear. Basic parameters related to digital modulation can be set on this screen. This section describes settings for the Main screen.

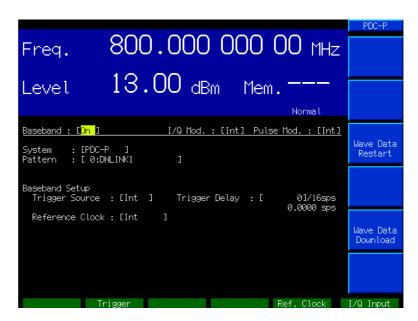

#### [1] Baseband

Select On/Off for the operation of the Baseband Signal Generator Unit.

#### [2] I/Q Mod.

Select the I/Q signal source for orthogonal modulation. Select "Int" to use the internal signal source for the I/Q signal (using this software) or "Ext" to use the external input.

Initial value: Int

#### [3] Pulse Mod.

Set the modulation signal on the pulse modulator.

Int: Selects the control signal generated by this software.

Ext: Uses the external input signal for pulse modulation regardless of modulation settings.

Off: No pulse modulation

#### [4] System

Set the system software. Select "PDC-P" to start this software.

#### [5] Pattern

The output modulation signal appears. Refer to 3.1 and 3.2 for details. Refer to 2.4 for pattern switched.

DNLINK1: Down-UPCH 1 Slot
DNLINK2: Down-UPCH 2 Slots
DNLINK3: Down-UPCH 3 Slots
UPLINK1: Up-UPCH 1 Slot

Default Value: DNLINK1

#### [6] Trigger Source

The interior and exterior of transmission timing for modulation waves are switched. Refer to 3.3 for details.

Int: Transmits modulation wave with asynchronous tim-

ing to exterior.

Start: Transmits modulation wave as start trigger for ex-

ternal signal.

Frame: Transmits modulation wave as frame trigger for ex-

ternal signal.

Default value: Initial value

#### [7] Trigger Delay

Set the modulation wave transmission timing delay as per the trigger signal to be input. Refer to 3.3 for details.

Setting range: 0 to 16777215

Default value: 0

#### [8] Reference Clock

Int: Generates the reference clock inside MG3681A.

Ext (TTL): Inputs the reference clock externally (using the Ref.

Clock connector). At this time, set this connector to

TTL mode.

Ext (AC): Same as Ext except that the Ref. Clock connector

mode should be set to AC (5 Vp-p).

#### [9] Wave Data Restart

Press this when setting Trigger Source = Start to resynchronize with the external trigger.

#### [10] Wave Data Download

The modulation wave is read by the PC card and the modulation signal to be transmitted is switched. Refer to 2.4 for details.

## 2.3 Input Auxiliary Signal

An outline of the auxiliary and control signals to be input from the front of the MG3681A are described.

## 2.3.1 Input external trigger signal

The signal input to the No.2 "Trigger" digital signal input connector on the front panel of the MG3681A and the RF output timing can be synchronized. Refer to 3.3 for details.

## 2.3.2 Input external reference clock

The signal input to the No.5 "Ref. Clock" digital signal input connector on the front panel of the MG3681A and the internal reference clock of the baseband signal can be synchronized.

A 16x signal of the Symbol Rate (21 ksps) (i.e., 336 kHz) can be input as an external reference clock.

While both the RF and baseband are synchronized with the external input when 10/13 MHz Ref Input of the MG3681A is used, the RF signal remains in the synchronized status of the internal 10 MHz when this input is used. Set the input frequency of the external reference clock within a range +5% of 336 kHz.

The relationship of the external reference clock settings to the reference clock for the output signal is as shown in the following.

| External Reference | ce Clock Settings      | Output Signal Reference Clock |                         |  |
|--------------------|------------------------|-------------------------------|-------------------------|--|
| Reference Clock    | 10/13 MHz Ref<br>Input | Baseband Signal               | RF Signal               |  |
| Int                | Int                    | Internal Reference            | Internal Reference      |  |
| Int                | Ext                    | Ext 10/13 MHz Ref Input       | Ext 10/13 MHz Ref Input |  |
| Ext                | Int                    | Ext Ref. Clock                | Internal Reference      |  |
| Ext Ext            |                        | Ext Ref. Clock                | Ext 10/13 MHz Ref Input |  |

## 2.4 Switch the Modulation Signal to be Transmitted

This software allows four types of modulation waves to be output: Down-UPCH 1 to 3 slots and Up-UPCH 1 slot. To switch the modulation wave to be transmitted, insert the memory card, where the attached MX368034A is saved, into the PC card slot on the back of the MG3681A. Then press F5 (Wave Data Download) at the Digital Modulation Parameter Setting Screen. The 4 modulation waves will appear in the selection window. Select the modulation wave to be output to start the download.

The relation between file names and Patterns is shown below.

File Name Pattern
UMU34D1: DNLINK1
UMU34D2: DNLINK2
UMU34D3: DNLINK3
UMU34U1: UPLINK1

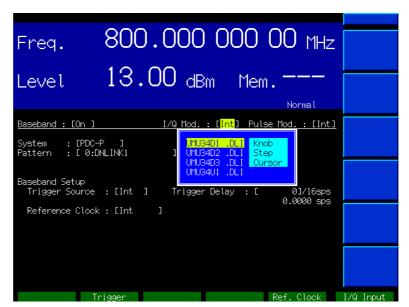

When the download is completed, "File Import Complete" message is displayed.

The download time is about 12 minutes for Down-UPCH and 5 minutes for Up-UPCH. Do not turn OFF the power during the download.

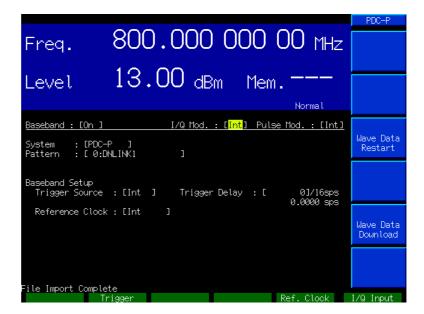

# Section 3 Operation Details

This section describes details on PDC PACKET software operations, generated patterns, trigger functions and Auxiliary Signal Output.

| 3.1 | Frame   | Configuration                               | 3-2 |
|-----|---------|---------------------------------------------|-----|
| 3.2 | Slot Co | onfiguration                                | 3-3 |
|     | 3.2.1   | Down user packet channel (DOWN-UPCH)        | 3-3 |
|     | 3.2.2   | Up User Packet Channel (UP UPCH)            | 3-3 |
| 3.3 | Trigge  | r Function                                  | 3-4 |
|     | 3.3.1   | Internal trigger mode                       | 3-4 |
|     | 3.3.2   | Start trigger mode                          | 3-4 |
|     | 3.3.3   | Frame trigger mode                          | 3-4 |
|     | 3.3.4   | Timing for external trigger input and I/Q & |     |
|     |         | RF output                                   | 3-5 |
|     | 3.3.5   | Frame clock synchronization                 | 3-6 |
| 3.4 | Auxilia | ry Signal Output                            | 3-7 |

## 3.1 Frame Configuration

The frame configuration for the PDC PACKET software has 3 down slots (1, 2, 3) and 1 up slot transmission. The TDMA frames for these consist of 3 slots, and data is generated by setting these frames as a cycle.

PN9 in the CAC part of the slots is continuous. For example, in the Down-UPCH 2 slot, the end of the CAC part for slot 0 and the beginning of the CAC part for slot 1 are continuous, while the end of the CAC part for slot 1 is continuous with the beginning of the CAC part for slot 0 of the next frame.

Down-UPCH 1 Slot transmission

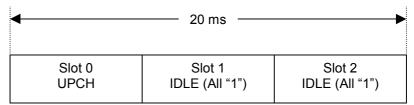

Down-UPCH 2 Slots transmission

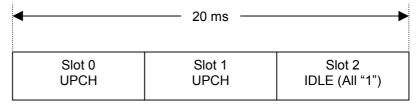

Down-UPCH 3 Slots transmission

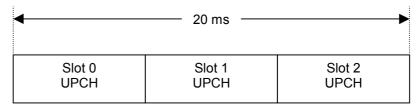

Up-UPCH 1 Slot transmission

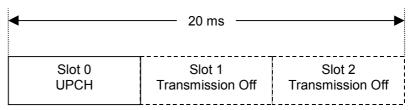

## 3.2 Slot Configuration

Slots have a down user packet channel as well as an up user packet channel. The scramble function is OFF.

## 3.2.1 Down user packet channel (DOWN-UPCH)

|   |   | •   | •  |    | •   |    |
|---|---|-----|----|----|-----|----|
| R | Р | CAC | SW | CC | CAC | E  |
| 4 | 2 | 112 | 20 | 8  | 112 | 22 |

R : Guard time for burst transient response  $0_H$  (4 bit)

 $P \quad : Preamble \qquad \qquad 2_{H} \ (2 \ bit)$ 

CAC: Control signal (UPCH)

Pseudo random pattern

PN 9-stage

(Continuous between all

transmitted slots)

SW : Synchronization word Slot  $0 = 87A4B_H$  (20 bit)

Slot 1 = 9D236<sub>H</sub> (20 bit) Slot 2 = 81D75<sub>H</sub> (20 bit)

CC : Color code 00<sub>H</sub> (8 bit)

E : Collision control bit 3FFFFF<sub>H</sub> (22 bit)

## 3.2.2 Up User Packet Channel (UP UPCH)

| - |   |     |    |    |     |    |
|---|---|-----|----|----|-----|----|
| R | Р | CAC | SW | CC | CAC | G  |
| 4 | 2 | 112 | 20 | 8  | 116 | 18 |

R : Guard period for burst transient response 0<sub>H</sub> (4 bit)

P: Preamble 2<sub>H</sub> (2 bit)

CAC: Control signal (UPCH) Pseudo random pattern

PN9-stage

(Continuous between all

transmitted slots)

SW : Synchronization word Slot  $0 = 785B4_{H}$  (20 bit)

 $\begin{array}{ll} CC & : Color \ code \\ G & : Guard \ bit \end{array} \qquad \begin{array}{ll} 00_H \ (8 \ bit) \\ 00000_H \ (18 \ bit) \end{array}$ 

## 3.3 Trigger Function

PDC PACKET software operates with "Internal Trigger Mode", "Start Trigger Mode" and "Frame Trigger Mode".

## 3.3.1 Internal trigger mode

Use this mode when the transmission start timing for the modulation wave does not have to be externally synchronized.

With the MG3681A, the transmission starts automatically as soon as the modulation wave can be transmitted.

## 3.3.2 Start trigger mode

Use this mode when the transmission start timing synchronization for the modulation wave is externally controlled.

With the MG3681A, the start trigger input queue status is activated as soon as the modulation wave can be transmitted, and the transmission starts with a delay in trigger delay set values when the start trigger is input.

Only the transmission start timing is synchronized, thus the modulation wave continues to be transmitted in the same way as the internal trigger mode.

Press F3 (Wave Data Restart) to resynchronize with the external trigger input in this mode.

## 3.3.3 Frame trigger mode

Use this mode when the transmission timing is externally controlled for each burst.

With the MG3681A, the frame trigger input queue status is activated as soon as the modulation wave can be transmitted, and one burst is transmitted with a delay in trigger delay set values at frame trigger input. It then returns to the frame trigger input queue status.

## 3.3.4 Timing for external trigger input and I/Q & RF output

Front BNC2: The following shows the timing for trigger input and I/Q & RF output.

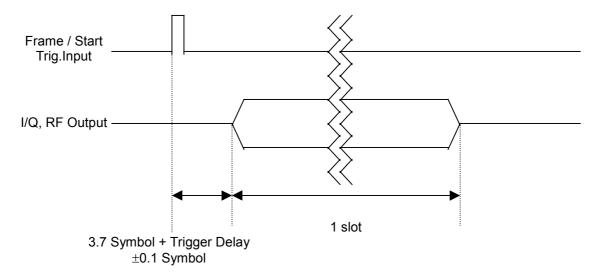

The minimum pulse width for the external trigger is 10 nsec. Input a signal for the pulse width of at least 10 nsec.

## 3.3.5 Frame clock synchronization

A burst wave with a  $20~\mathrm{ms}$  delay can be output from the external trigger input signal by setting MG3681A as follows.

Trigger Source: Frame Trigger Delay: 6661

The Up UPCH can then be output with the same timing as the frame clock by setting this device as shown above and externally inputting a clock signal of 20 ms cycles.

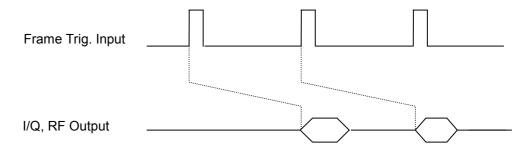

Set the error for the clock signal cycle to less than 1 symbol. An invalid trigger will be generated as shown below if more than 1 symbol is set at a shorter cycle spread.

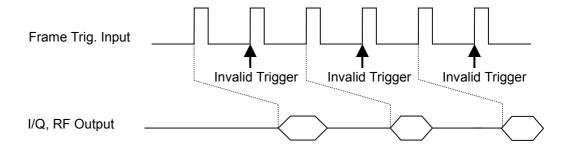

## 3.4 Auxiliary Signal Output

A Frame Trigger (A4) and Sequence Pulse (B2) are output from the BNC connector on the rear panel of the MG3681A as auxiliary signals.

#### ·Frame Trigger

A Frame Trigger is a pulse signal in the TTL level synchronizing with the PDC sub-frame of 20 ms. The pulse width is a 1/16 symbol. The signal is output from the A4 connector on the rear panel.

#### ·Sequence Pulse

A Sequence Pulse is a signal in the TTL level synchronizing with the cycle of 2044 sub-frames when Down is selected and with the cycle of 511 sub-frames when Up is selected. The pulse width is a 1/16 symbol. The signal is output from the B2 connector on the rear panel.

Output timings for Frame Trigger, Sequence Pulse and RF output when Down is selected are as shown below.

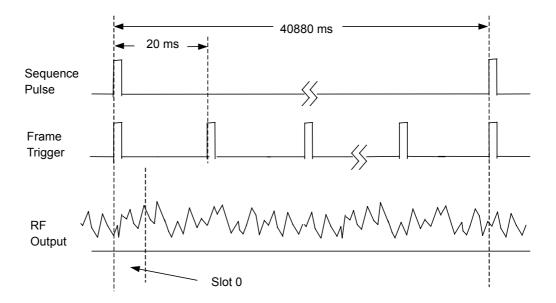

Output timings for Frame Trigger, Sequence Pulse and RF output when Up is selected are as shown below.  $\,$ 

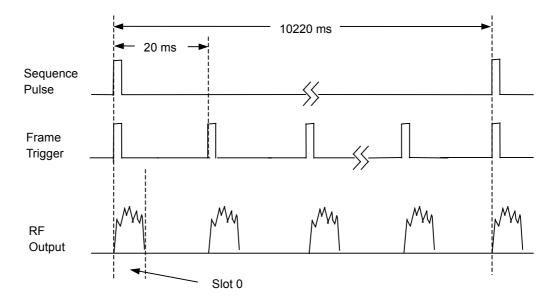

# Section 4 Measurement

This section describes measurement for the bit error rate of the receiver and evaluation measurement for modulator and demodulator, with sample measurement using the PDC PACKET Software.

| 4.1 | Measurement for the Bit Error Rate of |     |
|-----|---------------------------------------|-----|
|     | the Receiver                          | 4-2 |

## 4.1 Measurement for the Bit Error Rate of the Receiver

This sub-section describes measurement for the bit error rate of the receiver when using the PDC PACKET Software. Here we describe receivers that can be set to reception mode by an external controller without using call processing. The Anritsu MD6420A Data Transmission Analyzer is used as the bit error measuring device in the example below.

#### Setup

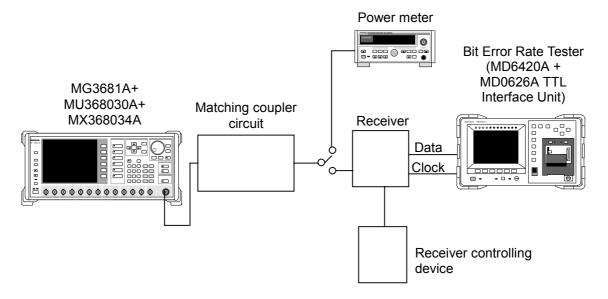

#### Measurement procedure

- [1] Set frequency and output level of MG3681A to desired value.
- [2] Set the modulation method of MG3681A to "PDC-P".
- [3] Set the modulation pattern of MG3681A to a pattern that can be received by the receiver.
- [4] Connect the RF output of MG3681A to the power meter via matching coupler circuit. Adjust the output level of MG3681A so that the sensitivity test level can be obtained at the power meter.
- [5] Switch the output of the matching coupler circuit to the receiver.
- [6] Set the receiver to reception mode using the receiver controlling device
- [7] Connect the demodulated data output and data clock of the receiver to the signal error rate measuring device.

- [8] Connect the data and clock from the receiver to RD (Data) and RT (Clock) of the MD0626A (TTL Interface Unit) inserted into the rear panel of the MD6420A (bit error rate tester), respectively.
- [9] Set the reception timing for the MD6420A as follows.
  - RT (INV) mode when sampling data at the rising edge of the clock
  - RT mode when sampling data at the falling edge of the clock
- [10] Set the modulation pattern of the MD6420A to  $2^9-1$  (PN9). However, the receiver should output the data in the CAC part of the user packet channel.
- [11] Press MEAS of the MD6420A (bit error rate tester) to start the bit error rate measurement.

## Section 5 Remote Control

This section provides a list of GPIB device messages categorized by function and also describes in detail these device messages arranged in alphabetical order, when the MU368030A Universal Modulation Unit installed with the MX368034A PDC PACKET Software is mounted in the MG3681A Digital Modulation Signal Generator.

For further description of remote control, refer to Section 4 "Remote Control" in the MG3681A Main Unit Operation Manual.

- 5.1 List of Device Messages Categorized by Function ... 5-2
- 5.2 Details of Device Messages in Alphabetical Order.... 5-4

## 5.1 List of Device Messages Categorized by Function

#### Command and query messages

The header portion of the command message is a reserved word represented by capital alphanumeric characters. The end of a query message header contains an interrogation mark (?). In the argument part of command and query messages, multiple arguments can be separated with a separator (,). Arguments are described below.

[1] Capitals : Reserved word

[2] Numerals : Reserved word

[3] Small letters in argument part:

f (Frequency) : Numeric data (NR1, NR2, NR3)

Suffix code : GHZ, GZ, MHz, MZ, kHz, KZ, HZ

When the unit is omitted, HZ is assumed.

I (level) (relative value) : Numeric data (NR1, NR2, NR3 format)

Suffix code : dB

When the unit is omitted, dB is assumed.

n (integer without unit): Numeric data (NR1 format)

r (real number without unit):

Numeric data (NR2 format)

h (hexadecimal number without unit):

Numeric data (hexadecimal number)

s (character string) : Alphanumeric characters enclosed in

double quotation marks ("") or single

quotation marks ('').

### Device messages list

#### <Common>

| Items               | Device messages  |                |                   |
|---------------------|------------------|----------------|-------------------|
| Control items       | Command messages | Query messages | Response messages |
| I/Q Source Internal | MODE INT         | MODE?          | MODE INT          |
|                     | IQSRC INT        | IQSRC?         | IQSRC INT         |
| I/Q Source External | MODE EXT         | MODE?          | MODE EXT          |
|                     | IQSRC EXT        | IQSRC?         | IQSRC EXT         |
| I/Q Source OFF      | MODE OFF         | MODE?          | MODE OFF          |
|                     | IQSRC OFF        | IQSRC?         | IQSRC OFF         |
| System PDC-P        | SYS PDC-P        | SYS?           | SYS PDC-P         |
| Baseband ON         | BASEBAND ON      | BASEBAND?      | BASEBAND ON       |
| Baseband OFF        | BASEBAND OFF     | BASEBAND?      | BASEBAND OFF      |
| PM ON               | PMO ON           | PMO?           | PMO ON            |
| PM OFF              | PMO OFF          | PMO?           | PMO OFF           |

### <Modulation>

| Items                  | Device messages             |                |                   |
|------------------------|-----------------------------|----------------|-------------------|
| Control items          | Command messages            | Query messages | Response messages |
| Wave Data Restart      | DLRES                       | _              | _                 |
| Wave Data Download     | DOWNLOAD n                  | _              | _                 |
|                        | n: 0 to 3                   |                |                   |
| Pattern                | _                           | PAT?           | PAT n, s          |
| Reference Clock Source | REFCLK INT                  | REFCLK?        | REFCLK INT        |
| Reference Clock Source | REFCLK EXT                  | REFCLK?        | REFCLK EXT        |
| Reference Clock Source | REFCLK EXT2                 | REFCLK?        | REFCLK EXT2       |
| Start Trigger Delay    | STDLY n<br>n: 0 to 16777215 | STDLY?         | STDLY n           |
| Start Trigger Source   | STGS INT                    | STGS?          | STGS INT          |
| Start Trigger Source   | STGS EXT                    | STGS?          | STGS EXT          |
| Start Trigger Source   | STGS EXTSTA                 | STGS?          | STGS EXT          |
| Start Trigger Source   | STGS EXTFRM                 | STGS?          | STGS EXTFRM       |

# 5.2 Details of Device Messages in Alphabetical Order

#### <Examples>

### **FREQ**

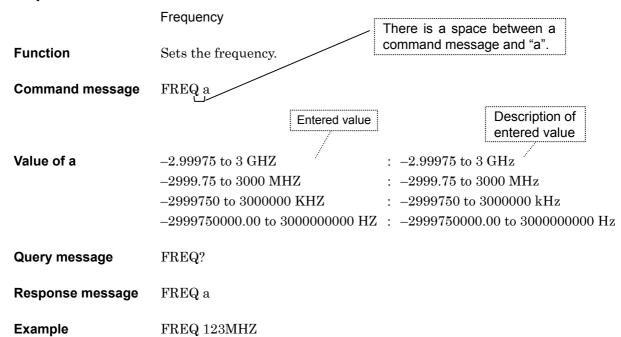

### **BASEBAND**

Baseband (On/Off)

**Function** Sets baseband On/Off.

Command message BASEBAND a

Value of a ON : Baseband On

OFF : Baseband Off

**Query message** BASEBAND?

Response message BASEBAND a

**Example** BASEBAND ON

### **DLRES**

Wave Data Restart

**Function** Resynchronizes with external trigger at start trigger mode.

**Command Message** DLRES

Syntax Used DLRES

## **DOWNLOAD**

Wave Data Download

**Function** Downloads modulated wave and switches modulation signal to be output.

Value of n None: UMU34D1

0 : UMU34D1 1 : UMU34D2 2 : UMU34D3 3 : UMU34U1

## **IQSRC**

I/Q Source

**Function** Selects the modulation source for digital modulation.

 $\begin{tabular}{ll} \textbf{Command message} & IQSRC\ a \end{tabular}$ 

Value of a INT : Internal (internal modulation unit)

EXT : External (external input)

OFF : I/Q modulation stop (only pulse modulation enabled)

Query message IQSRC?

Response message IQSRC a

**Example** IQSRC INT

### **PAT**

Pattern

**Function** Checks the modulation signal currently being transmitted.

Query message PAT?

Response message PAT n, s

Value of n 0

Value of s DNLINK1 : Down-UPCH 1 Slot

DNLINK2 : Down-UPCH 2 Slots DNLINK3 : Down-UPCH 3 Slots UPLINK1: Up-UPCH 1 Slot

**Example** PAT?

### **PMO**

Pulse-Modulation

**Function** Sets On/Off and Internal/External of pulse modulation.

Command message PMO a

Value of a INT : Internal (generates with modulation unit)

EXT : External (uses external device)

OFF: Off (signals always exist)

Query message PMO?

Response message PMO a

**Example** PMO ON

### **REFCLK**

Reference Clock Source

**Function** Selects the baseband reference timing (external or internal).

Command message REFCLK a

Value of a INT : Internal selection

EXT : External (TTL) selection

EXT2: External 2 (AC: 5Vp-p) selection

Query message REFCLK?

Response message REFCLK a

**Example** REFCLK INT

### **STDLY**

Start Trigger delay amount

**Function** Sets the RF signal output timing.

**Value of n** 0 to 16777215

Query message STDLY?

 $\textbf{Response message} \hspace{0.5cm} STDLY \hspace{0.1cm} n$ 

Example STDLY 10

### **STGS**

**Trigger Source** 

**Function** Sets the Trigger Source.

Command message STGS a

Value of a INT : Internal trigger mode

EXTSTA, EXT: Start trigger mode
EXTFRM: Frame trigger mode

Query message STGS?

Response message  $\qquad {\rm STGS} \; a$ 

**Example** STGS INT

# SYS

System

**Function** Sets the digital modulation system.

 $\begin{tabular}{ll} \textbf{Command message} & SYS \ a \end{tabular}$ 

Value of a NONE : Digital modulation system not mounted.

PDC-P : PDC PACKET Software

Query message SYS?

Response message SYS a

**Example** SYS PDC-P

# Section 6 Performance Test

This section describes the performance test when MX368034A PDC PACKET Software is installed on the MU368030A Universal Modulation Unit, which is mounted on the MG3681A Digital Modulation Signal Generator. In order to implement the performance test as preventive maintenance, information such as required measuring instrument, setup procedure, and test procedures are included.

| 6.1 | Perfor | mance Test                               | 6-2 |
|-----|--------|------------------------------------------|-----|
|     | 6.1.1  | About the performance test               | 6-2 |
|     | 6.1.2  | Instruments required for the performance |     |
|     |        | test                                     | 6-3 |
| 6.2 | Modula | ation Accuracy of RF Output              | 6-4 |
| 6.3 | Output | Level Accuracy                           | 6-5 |
| 6 4 | On/Off | Ratio of Burst Wave                      | 6-7 |

#### 6.1 **Performance Test**

#### About the performance test 6.1.1

The performance test explained here is implemented as part of preventive maintenance against performance deterioration of the instrument. You are advised to implement a performance test whenever necessary, for examples, upon acceptance inspection, regular inspection, and post-repair performance confirmation. If you find an item, which does not meet specifications during a performance test, please contact Anritsu Corporation or one of our dealers.

The performance test consists of the following items:

- Modulation accuracy of RF output
- Output level accuracy
- On/Off ratio of the burst wave

Be sure to implement periodically the performance test for items considered important as preventive maintenance. We recommend that the performance inspection is executed regularly once or twice a year.

In addition, it is recommended that the results are summarized using the Appendix C "Performance Test Record."

### CAUTION /

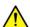

Unless otherwise specified, be sure to warm up the device to be tested and the measuring instruments for at least 30 minutes or over until they become stable, before implementing the performance test. To ensure the maximum measurement accuracy, we recommend that you observe the above as well as keeping the room temperature, limiting AC power voltage fluctuations to a minimum, and making sure that there are no problems with noise, vibration, dust, humidity or other environmental factors.

## 6.1.2 Instruments required for the performance test

A list of instruments required for the performance test is shown below.

| Test Item                        | Recommended Instrument                                     | Anritsu Model Name    |
|----------------------------------|------------------------------------------------------------|-----------------------|
| Modulation accuracy of RF output | Transmitter Tester<br>(with π/4DQPSK analysis<br>software) | MS8608A<br>+MX860805A |
| Output level accuracy            | Power meter                                                | ML4803A               |
|                                  | Power sensor                                               | MA4601A               |
| On/Off ratio of burst wave       | Spectrum Analyzer                                          | MS2683A               |

## 6.2 Modulation Accuracy of RF Output

Test specifications

• EVM ≤ 1.8% (rms)

Conditions

RF output level +5 dBm

Carrier frequency 100 to 3000 Hz

Level continuous mode Off

Test procedures

#### MG3681A

- +MU368030A (Universal Modulation Unit)
- +MX368034A (PDC PACKET Software)

MS8608A Digital Mobile Transmitter Tester)

+MX860805A (π/4DQPSKMeasurement software)

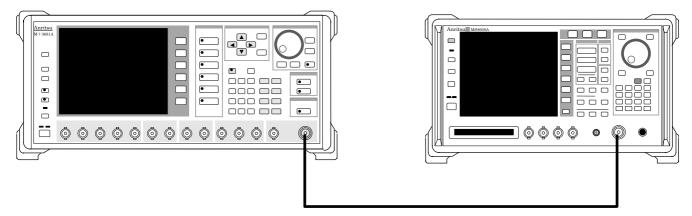

[1] Set the modulation parameter of MG3681A as shown below:

Preset : Baseband : On
I/Q Mod : Int
Digital Modulation : On
System : PDC-P

Pattern : Modulation signal to be measured

- [2] Set the frequency of MG3681A for the test frequency.
- [3] Set +5 dBm for the output level of MG3681A
- [4] Set MS8608A for the setting of the modulation accuracy measurement. (Refer to the operation manual of MS8608A for details of the setting.)
- [5] Measure the modulation accuracy of RF modulation signal using MS8608A.

# 6.3 Output Level Accuracy

#### Test specifications

Difference between the output levels in the CW mode and the

modulation mode.  $\pm 1.0 \text{ dB}$ 

#### Conditions

RF output level  $\leq$  + 5 dBm Carrier frequency 10 to 3000 MHz

Level continuous mode Off

Pattern DNLINK1 to 3

#### Test procedure

#### MG3681A

- + MU368030A (Universal Modulation Unit)
- + MX368034A (PDC PACKET Software)

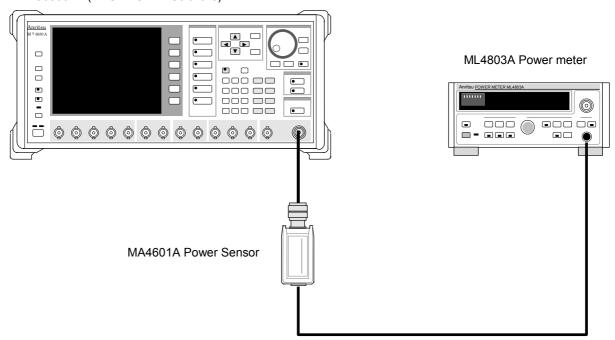

[1] Set the modulation parameter of MG3681A as shown below:

Preset : Baseband : On
I/Q Mod : Int
Digital Modulation : On
System : PDC-P

Pattern : Modulation signal to be measured

- [2] Set RF output of MG3681A to Off.
- [3] Execute the zero calibration and sensor sensitivity calibration of power meter.
- [4] Set the output level of MG3681A as desired. (Measurable low-level in the above system depends on the sensitivity of the power meter.)
- [5] Set the calibration factor of power meter.
- [6] Set the Digital Modulation of MG3681A to OFF, and measure the output level of MG3681A when CW is set.
- [7] Set the Digital Modulation of MG3681A to ON, and measure the output level of MG3681A when modulation is in progress.
- [8] Confirm whether the difference between the measured values obtained from step 6 and 7 is within the specifications.

## 6.4 On/Off Ratio of Burst Wave

 $\begin{array}{c} Test \; specifications \\ \geq 65 \; dB \end{array}$ 

Conditions

RF output level + 5 dB

Carrier wave frequency 100 to 2100 MHz

Level continuous mode Off

#### Test procedures

#### MG3681A

- + MU368030A (Universal Modulation Unit)
- + MX368034A (PDC PACKET Software)

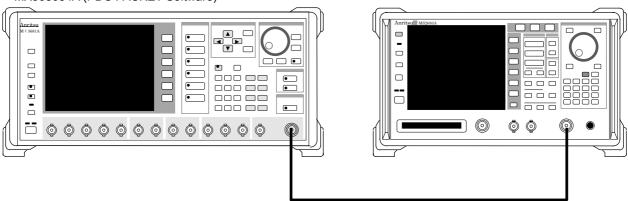

[1] Set the modulation parameter of MG3681A as follows.

Preset : —
Baseband : On
I/Q Mod : Int
Digital Modulation : On
System : PDC-P
Pattern : UPLINK1

- [2] Set the frequency of the MG3681A equal to the test frequency.
- [3] Set the output level of the MG3681A to + 5 dBm
- [4] Set the following parameters after pressing the [Preset] key of MS2683A. (For operation of MS2683A, refer to the MS2683A operation manual.)

MS2683A Spectrum Analyzer

: Value set in [2] Freq : + 10 dBm Ref Level **SPAN** :0 Hz **RBW** : 30 kHz **VBW** : 30 kHz Time Span : 50 ms Trig Source : Video Trig Level : -30 dBDetection : Average Storage : Average : 100 Average Count

[5] Observe the On/Off ratio of the output level in the time domain, and measure the level difference between the maximum and minimum values of the burst wave.

# Appendix A Specifications

### When installed in MU368030A mounted on MG3681A

| Item                 |                                | Specifications                                                                                                    |  |
|----------------------|--------------------------------|----------------------------------------------------------------------------------------------------|--|
| Corresponding system |                                | RCR STD-27 (PDC)                                                                                                    |  |
| Modulation method    |                                | π/4DQPSK                                                                                                    |  |
| Baseband filter      | •                              | Root-Nyquist, $\alpha = 0.5$                                                                                                    |  |
| Modulation<br>data   | DNLINK1<br>(Down signal)       | Only slot 0 is UPCH, Slot 1 and 2 are "all 1". UPCH: Lay out the PN9 data in the consecutive CAC areas. SW does not correspond to the super frame.                                                                  |  |
|                      | DNLINK2<br>(Down signal)       | Only slot 0 and 1 are UPCH, Slot 2 is "all 1". UPCH: Lay out the PN9 data in the consecutive CAC areas. SW does not correspond to the super frame.                                                                  |  |
|                      | DNLINK3<br>(Down signal)       | All slots (Slot 0, 1 and 2) are UPCH. UPCH: Lay out the PN9 data in the consecutive CAC areas. SW does not correspond to the super frame.                                                                           |  |
|                      | UPLINK1<br>(Up signal)         | Only slot 0 is UPCH, Slot 1 and 2 are "burst off".  UPCH: Lay out the PN9 data in the consecutive CAC areas. SW does not correspond to the super frame.                                                             |  |
| RF signal            | Frequency range                | 10 to 3000 MHz                                                                                                    |  |
|                      | Level accuracy                 | Within $\pm$ 1.0 dB ( $\leq$ + 5 dBm) compared with CW level when the modulation data DNLINK1 to 3 is selected.                                                                                                    |  |
|                      | Level range                    | - 143 to + 13 dBm                                                                                                    |  |
|                      | Vector accuracy                | ≤ 1.8% (rms)                                                                                                    |  |
|                      | Adjacent channel leakage power | For + 5 dBm output, PLL mode: normal, 100 to 1600 MHz, modulation data: DNLINK3, RBW: 1kHz, VBW: 3kHz, detection mode: POSITIVE PEAK ≤ - 63 dBc (50 kHz Offset, BW: 21 kHz) ≤ - 67 dBc (100 kHz Offset, BW: 21 kHz) |  |
|                      |                                | However, deterioration of performance due to the spurious of the MG3681A main unit is excluded.                                                                                                    |  |
|                      | Burst On/Off ratio             | When the modulation data UPLINK1 is selected.<br>≥ 65 dB (Output level: + 5 dBm)                                                                                                    |  |
| IQ signal            | Output level                   | 359 mV (rms)                                                                                                    |  |
| Transmission         | Symbol rate                    | 21 ksps                                                                                                    |  |
| speed                | Transmission speed accuracy    | Depends on the reference signal accuracy for the MG3681A (excluding the external synchronization)                                                                                                    |  |
| Trigger input        |                                | External frame trigger or start trigger input.  The delay adjustment function of output (delay adjustment range: 0 to 16777215, resolution: symbol/16) against external trigger is available.                       |  |
| Used firmware        | backup area                    | CPU: 137.3 kByte, FPGA: 49.5 kByte<br>(MU368030A Universal Modulation Unit)                                                                                                    |  |

# Appendix B List of Initial Value

| Setting                        | Initial Value       |  |
|--------------------------------|---------------------|--|
| Digital Modulation Main Screen |                     |  |
| Pattern                        | 0:DNLINK3           |  |
| Trigger Source                 | Int                 |  |
| Trigger Delay                  | 0/16sps (0.0000sps) |  |
| Reference Clock                | Int                 |  |

# Appendix C Performance Test Result Sheet

| Test<br>Location: |                                                                            | Report No.               |                      |
|-------------------|----------------------------------------------------------------------------|--------------------------|----------------------|
|                   |                                                                            |                          |                      |
|                   |                                                                            | Person in charge of test |                      |
| Model             | MG3681A Digital Modulati<br>MU368030A Universal Mo<br>MX368034A PDC PACKET | dulation Unit +          |                      |
| Serial No.        |                                                                            | Ambient temperature      | $^{\circ}\mathrm{C}$ |
| Power             | Hz                                                                         | Relative humidity        | %                    |
| Remarks:          |                                                                            |                          |                      |
|                   |                                                                            |                          |                      |
|                   |                                                                            |                          |                      |
|                   |                                                                            |                          | _                    |

### Modulation accuracy of RF output (Section 6.2)

| Setting   | Result | Maximum specification |
|-----------|--------|-----------------------|
| Frequency | Result | value                 |
| 10 MHz    |        |                       |
| 50 MHz    |        |                       |
| 100 MHz   |        |                       |
| 300 MHz   |        |                       |
| 500 MHz   |        |                       |
| 800 MHz   |        | 1.00/ (               |
| 1000 MHz  |        | 1.8% (rms)            |
| 1300 MHz  |        |                       |
| 1500 MHz  |        |                       |
| 1800 MHz  |        |                       |
| 2000 MHz  |        |                       |
| 2100 MHz  |        |                       |

## Output level accuracy (Section 6.3)

| Setting<br>Frequency | Result | Maximum specification value |
|----------------------|--------|-----------------------------|
| 10 MHz               |        |                             |
| 50 MHz               |        |                             |
| 100 MHz              |        |                             |
| 300 MHz              |        |                             |
| 500 MHz              |        |                             |
| 800 MHz              |        | . 1.0 IP                    |
| 1000 MHz             |        | ± 1.0 dB                    |
| 1300 MHz             |        |                             |
| 1500 MHz             |        |                             |
| 1800 MHz             |        |                             |
| 2000 MHz             |        |                             |
| 2100 MHz             |        |                             |

### On/Off ratio of burst wave (Section 6.4)

| Setting<br>Frequency | Result | Maximum specification value |
|----------------------|--------|-----------------------------|
| 10 MHz               |        |                             |
| 50 MHz               |        |                             |
| 100 MHz              |        |                             |
| 300 MHz              |        |                             |
| 500 MHz              |        |                             |
| 800 MHz              |        | > ar 1D                     |
| 1000 MHz             |        | ≥ 65 dB                     |
| 1300 MHz             |        |                             |
| 1500 MHz             |        | 7                           |
| 1800 MHz             |        |                             |
| 2000 MHz             |        | 7                           |
| 2100 MHz             |        | 1                           |

# *Index*

| В                        |     | S                  |     |
|--------------------------|-----|--------------------|-----|
| Baseband                 | 2-3 | Slot               | 3-2 |
|                          |     | Start Trigger      | 2-4 |
| С                        |     | Start Trigger Mode | 3-4 |
| CAC                      | 3-2 | SW                 | 3-3 |
| CC                       | 3-3 | Symbol Rate        | 2-5 |
| Collision Control bit    | 3-3 |                    |     |
| E                        |     |                    |     |
| External Reference Clock | 2-5 |                    |     |
| External Trigger Signel  | 2-5 |                    |     |
| F                        |     |                    |     |
| Frame                    | 3-2 |                    |     |
| Frame Trigger            | 2-4 |                    |     |
| Frame Trigger Mode       | 3-4 |                    |     |
| G                        |     |                    |     |
| Guard bit                | 3-3 |                    |     |
| Guard Time for           |     |                    |     |
| burst transient response | 3-3 |                    |     |
| I                        |     |                    |     |
| Internal Trigger Mode    | 3-4 |                    |     |
| Invalid Trigger          | 3-6 |                    |     |
| I/Q Mod.                 | 2-3 |                    |     |
| P                        |     |                    |     |
| Pattern                  | 2-4 |                    |     |
| PN9                      | 3-2 |                    |     |
| Preamble                 | 3-3 |                    |     |
| Pulse Mod.               | 2-3 |                    |     |
| R                        |     |                    |     |
| Reference Clock          | 2-4 |                    |     |